# **GETTING STARTED** with **PEARSON** in 2014

## **CUSTOMER SERVICE**

Place orders, order status, missing/damaged/wrong products, returns: Phone: 800.848.9500 | email: **[k12cs@custhelp.com](http://k12cs@custhelp.com)**

#### **IMPORTANT NOTE:** ACCESS CODES **ARE NOT REQUIRED** FOR *SUCCESSNET, SUCCESSNET PLUS* OR *REALIZE*

**School Codes:** Teachers use a school code during the self-registration process to ensure they register into the correct school building. If you are a teacher and do not have a school code to create a Pearson account, please go to Pearson Community Connection (**<http://support.pearsonschool.com>**) and select the link "Request Your School Code". Enter your email address and school name to request a code. Once approved, your school code will be sent by email allowing you to complete the registration process.

#### **SYSTEM REQUIREMENTS**

*Successnet, SuccessnetPlus,* and *Realize:* **[bit.ly/sys\\_reqs](http://support.pearsonschool.com/index.cfm/support/system-requirements/)**

#### **TRAINING**

 *My Pearson Training:* On-demand training resources for *Successnet, Successnet Plus, Realize*  **<http://www.mypearsontraining.com/>**

 *My Training Connection:* Training resources for Digital Products including *digits, GradPoint, iLit, SuccessMaker, OLE, etc —* **<http://www.mytrainingconnection.com/>**

### **Getting Started Documents:**

*Successnet:* **http://www.mypearsontraining.com/products/successnet/2009/tutorials.asp** *Successnet Plus:* **<http://www.mypearsontraining.com/products/successnetplus/tutorials.asp>** *Realize:* **<http://www.mypearsontraining.com/products/pearsonrealize/tutorials.asp>**

## **Administrator Request Form for** *Realize* **or** *SuccessNet*

It is recommended to use a Pearson *SuccessNet* or Pearson *Realize* administrator account to bulk upload and centrally manage teacher and student accounts. **<http://support.pearsonschool.com/index.cfm/support/forms/admin-request-curriculum-platforms/>**

#### **Bulk Uploading Documents for** *SuccessNet, SuccessNetPlus* **and** *Realize:*

Pearson recommends that administrators create and manage student accounts for all designated systems on *SuccessNet* or *Pearson Realize.*

- **[Bulk Uploading Options for Pearson K12 Products](http://support.pearsonschool.com/default/assets/Media/Bulk-Upload/Bulk-Upload-Widget-curriculum-systems.htm)**
- **• [How to Upload Students on](http://media.pearsoncmg.com/curriculum/successnet/Training_Resources/PSN_AdvStudentUpload.pdf)** *SuccessNet*
- **• [How to Bulk Upload Student on](https://media.pearsoncmg.com/curriculum/Realize/Training_Resources/Admin_Tool/Realize_Admin_Reg_BulkUploadTools.pdf)** *Realize*

#### *MyLab and Mastering* **Access Codes for** *AP/Electives Programs*

Please use this link if you are a teacher requesting an access code for one of the scenarios below: **[http://www.pearsonschool.com/access\\_request](http://www.pearsonschool.com/access_request)**

- Renewal Access (Years 2-6): Need a renewed teacher and/or student access for this fall
- Initial Adoption Access (Year 1): Need initial teacher and/or student access this fall.
- Instructor Resource Center Access (IRC): Need access to downloadable teacher supplements

### **TECHNICAL SUPPORT**

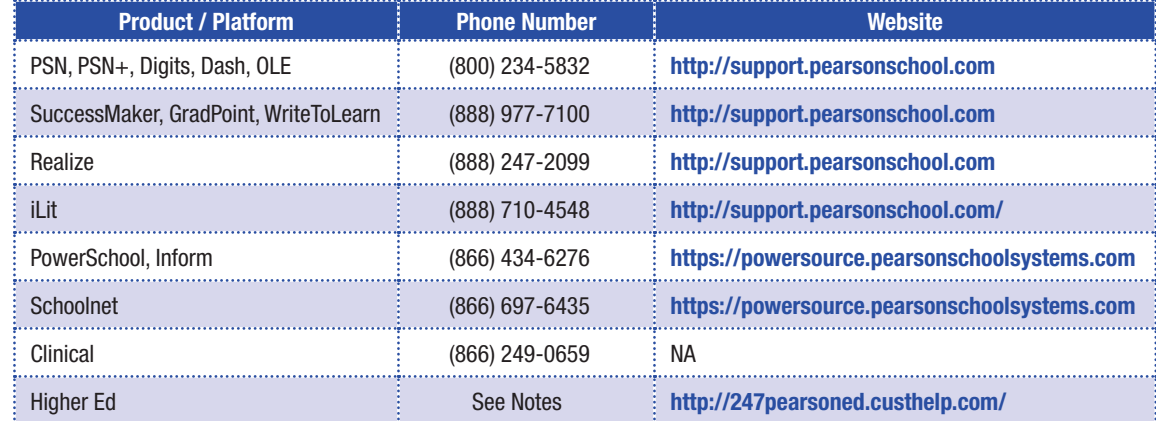

Copyright Pearson Education, Inc., or its affiliates. All rights reserved. W0714-012

# **PEARSON**